## Check Prescribing History with MyRx

Login to your K-TRACS account. Open the Menu and navigate to MyRx:

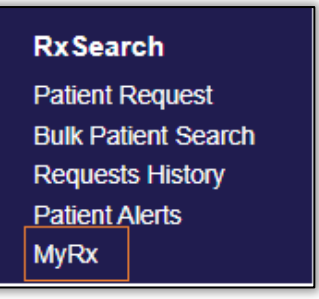

Any DEA number listed in your account can be included in the search. Select or deselect the DEA numbers to include, then enter a timeframe. The last 5 years of data is available.

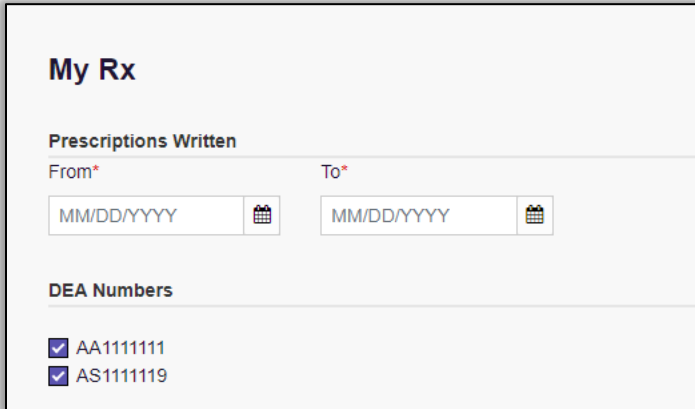

Depending on the extent of data requested, the report may need time to run. Check the status of the report by clicking on the MyRx History tab. You may need to refresh the page to see the status change.

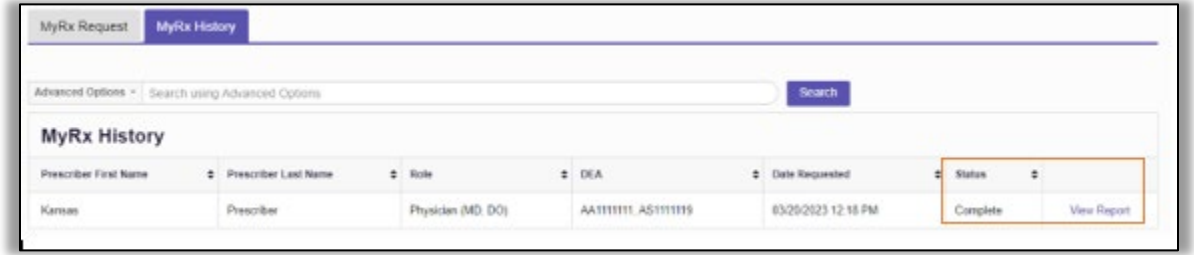

Once the status is complete, click View Report. The report will show all prescriptions reported to K-TRACS for the DEA numbers listed for the timeframe requested.

If not all your DEA numbers are listed, please contact K-TRACS staff for assistance at [pmpadmin@ks.gov](mailto:pmpadmin@ks.gov) or 785.296.6547.